Sterling B2B Integrator

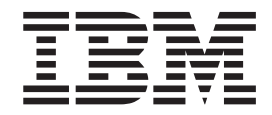

# Présentation du client EBICS

*Version 5.2.4*

Sterling B2B Integrator

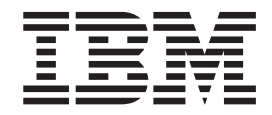

# Présentation du client EBICS

*Version 5.2.4*

**Important**

Avant d'utiliser le présent document et le produit associé, prenez connaissance des informations générales figurant à la section [«Remarques», à la page 33.](#page-40-0)

#### **mars 2012**

LE PRESENT DOCUMENT EST LIVRE EN L'ETAT SANS AUCUNE GARANTIE EXPLICITE OU IMPLICITE. IBM DECLINE NOTAMMENT TOUTE RESPONSABILITE RELATIVE A CES INFORMATIONS EN CAS DE CONTREFACON AINSI QU'EN CAS DE DEFAUT D'APTITUDE A L'EXECUTION D'UN TRAVAIL DONNE.

Ce document est mis à jour périodiquement. Chaque nouvelle édition inclut les mises à jour. Les informations qui y sont fournies sont susceptibles d'être modifiées avant que les produits décrits ne deviennent eux-mêmes disponibles. En outre, il peut contenir des informations ou des références concernant certains produits, logiciels ou services non annoncés dans ce pays. Cela ne signifie cependant pas qu'ils y seront annoncés.

Pour plus de détails, pour toute demande d'ordre technique, ou pour obtenir des exemplaires de documents IBM, référez-vous aux documents d'annonce disponibles dans votre pays, ou adressez-vous à votre partenaire commercial.

Vous pouvez également consulter les serveurs Internet suivants :

- [http://www.fr.ibm.com \(serveur IBM en France\)](http://www.fr.ibm.com)
- v [http://www.can.ibm.com \(serveur IBM au Canada\)](http://www.can.ibm.com)
- v [http://www.ibm.com \(serveur IBM aux Etats-Unis\)](http://www.ibm.com)

*Compagnie IBM France Direction Qualité 17, avenue de l'Europe 92275 Bois-Colombes Cedex*

**© Copyright IBM Corporation 2000, 2012.**

# **Table des matières**

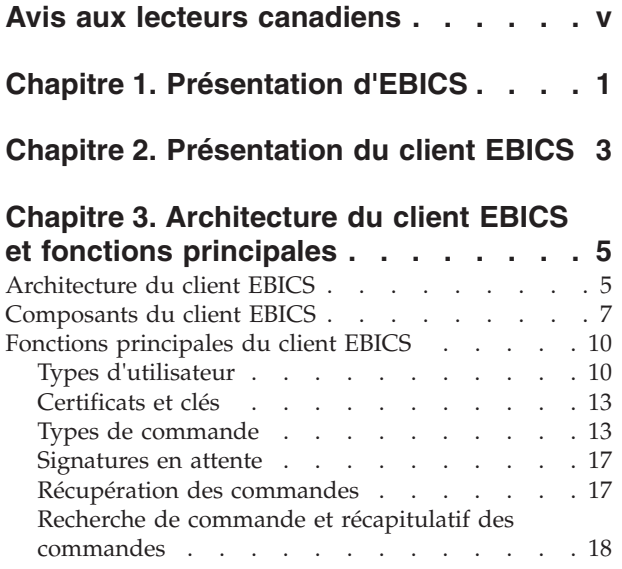

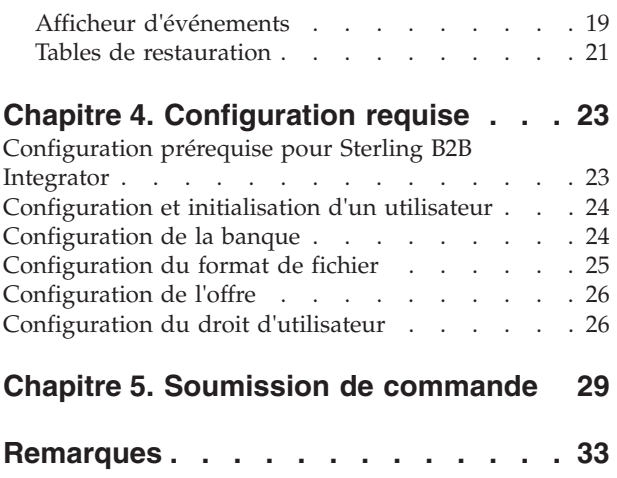

# <span id="page-6-0"></span>**Avis aux lecteurs canadiens**

Le présent document a été traduit en France. Voici les principales différences et particularités dont vous devez tenir compte.

### **Illustrations**

Les illustrations sont fournies à titre d'exemple. Certaines peuvent contenir des données propres à la France.

### **Terminologie**

La terminologie des titres IBM peut différer d'un pays à l'autre. Reportez-vous au tableau ci-dessous, au besoin.

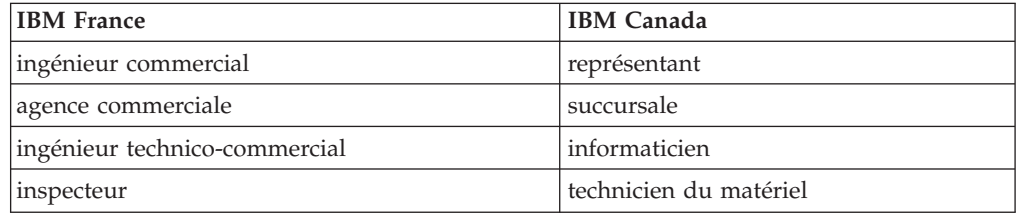

### **Claviers**

Les lettres sont disposées différemment : le clavier français est de type AZERTY, et le clavier français-canadien de type QWERTY.

### **OS/2 et Windows - Paramètres canadiens**

Au Canada, on utilise :

- v les pages de codes 850 (multilingue) et 863 (français-canadien),
- le code pays 002,
- le code clavier CF.

### **Nomenclature**

Les touches présentées dans le tableau d'équivalence suivant sont libellées différemment selon qu'il s'agit du clavier de la France, du clavier du Canada ou du clavier des États-Unis. Reportez-vous à ce tableau pour faire correspondre les touches françaises figurant dans le présent document aux touches de votre clavier.

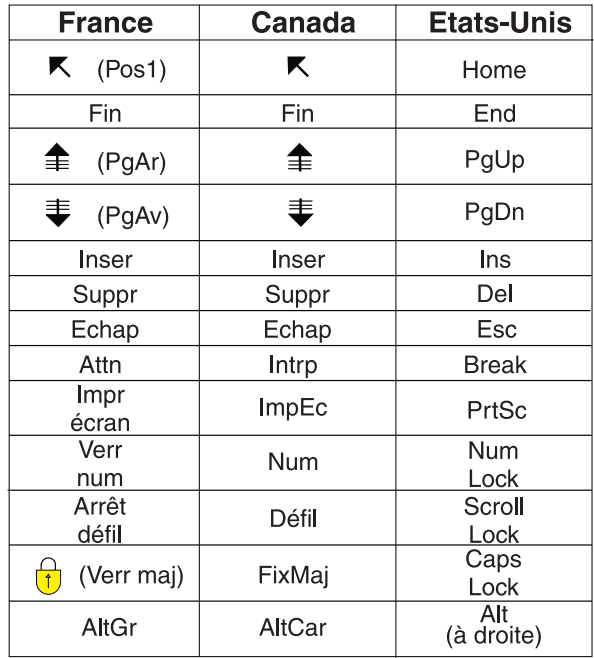

### **Brevets**

Il est possible qu'IBM détienne des brevets ou qu'elle ait déposé des demandes de brevets portant sur certains sujets abordés dans ce document. Le fait qu'IBM vous fournisse le présent document ne signifie pas qu'elle vous accorde un permis d'utilisation de ces brevets. Vous pouvez envoyer, par écrit, vos demandes de renseignements relatives aux permis d'utilisation au directeur général des relations commerciales d'IBM, 3600 Steeles Avenue East, Markham, Ontario, L3R 9Z7.

### **Assistance téléphonique**

Si vous avez besoin d'assistance ou si vous voulez commander du matériel, des logiciels et des publications IBM, contactez IBM direct au 1 800 465-1234.

# <span id="page-8-0"></span>**Chapitre 1. Présentation d'EBICS**

EBICS (Electronic Banking Internet Communication Standard) est une norme de communication et de sécurité basée sur Internet. EBICS est principalement utilisée pour le transfert de données à distance, par exemple les transactions des paiements de l'entreprise, entre une organisation et une banque.

EBICS permet l'échange de fichiers de données quels que soient les normes et les formats des messages. EBICS utilise des procédures de signature et de chiffrement numériques établies. Ses fonctions sont basées sur des normes internationales pour la communication Internet et la sécurité améliorée comme, par exemple, XML, HTTPS, TLS et SSL. EBICS possède également des capacités multi-bancaires, dans lesquelles les clients de l'entreprise dans les pays qui ont adopté EBICS peuvent effectuer des transactions avec n'importe quelle banque dans ces pays qui utilisent le même logiciel.

Les entités suivantes sont impliquées dans les transactions du client EBICS :

#### **Organisation**

L'organisation ou entreprise qui utilise le client EBICS des transactions avec la banque.

#### **Banque**

Les institutions financières avec lesquelles l'organisation effectue des transactions. EBICS Banking Server est installé dans la banque.

#### **Partenaire**

Le département ou l'unité de l'organisation qui interagit avec la banque.

### **Utilisateur ou abonné**

Personnel du département, qui effectue les transactions EBICS.

Une organisation doit remplir une série de conditions pour pouvoir implémenter des transactions EBICS techniques bancaires avec une banque donnée. Le prérequis de base pour implémenter les transactions EBICS est la signature d'un contrat entre le partenaire et la banque. Les détails suivants sont convenus dans le présent contrat :

- Type des transactions commerciales.
- v Informations sur les comptes bancaires de l'utilisateur.
- v Informations sur les utilisateurs partenaires utilisant le système de la banque.
- v Autorisations et droits d'accès des utilisateurs.

Le partenaire reçoit les données d'accès de la banque (paramètres bancaires) après la signature du contrat. La banque configure les données maître du partenaire et de l'utilisateur dans le système bancaire conformément aux accords contractuels. Les autres prérequis incluent l'initialisation de l'abonné, le téléchargement des certificats publics de la banque par l'utilisateur et la vérification des certificats de la banque par le partenaire commercial.

IBM® Sterling B2B Integrator offre une solution EBICS complète grâce à une plateforme sécurisée, souple et efficace, qui permet aux banques et aux organisations d'effectuer des transactions. L'implémentation de cette solution est divisée en deux composants principaux : le serveur EBICS

Banking Server et le client EBICS. Le serveur EBICS Banking Server représente une banque et le client EBICS représente une organisation. Le serveur et le client sont déployés sur Sterling B2B Integrator.

# <span id="page-10-0"></span>**Chapitre 2. Présentation du client EBICS**

Le client EBICS de Sterling B2B Integrator est une application client-serveur qui fournit une solution EBICS de bout en bout pour permettre à une organisation d'effectuer des transactions avec les banques. À l'aide du client EBICS, un partenaire ou un utilisateur partenaire peut configurer et gérer plusieurs banques, partenaires et utilisateurs. Plusieurs utilisateurs peuvent interagir avec plusieurs banques (serveurs EBICS Banking Server) via HTTP ou HTTPS et échanger des messages de transaction compatibles EBICS.

Les partenaires peuvent exécuter des tâches dans l'interface de tableau de bord du client EBICS :

- Configurer des utilisateurs
- Configurer des banques
- Configurer les paramètres de sécurité pour les utilisateurs
- v Vérifier les paramètres de sécurité d'une banque
- v Créer et gérer des formats de fichiers
- v Créer et gérer des droits d'utilisateur
- Créer et gérer des offres
- Configurer des commandes
- Soumettre des commandes
- v Afficher les événements et rapports associés à une commande

**Remarque :** Le client EBICS prend en charge l'implémentation en français et en allemand d'EBICS version 2.4.2.

# <span id="page-12-0"></span>**Chapitre 3. Architecture du client EBICS et fonctions principales**

La présente section fournit une présentation de l'architecture du client EBICS et décrit les fonctions principales du client EBICS.

### **Architecture du client EBICS**

Le client EBICS, déployé sur Sterling B2B Integrator, réutilise certaines fonctions principales de Sterling B2B Integrator :

- Création et gestion d'un partenaire commercial
- v Gestion des certificats numériques
- v Création et gestion de boîtes aux lettres
- Création d'utilisateurs
- v Exécution de services et d'adaptateurs
- v Planification de processus techniques

Le diagramme ci-dessous illustre l'architecture du client EBICS.

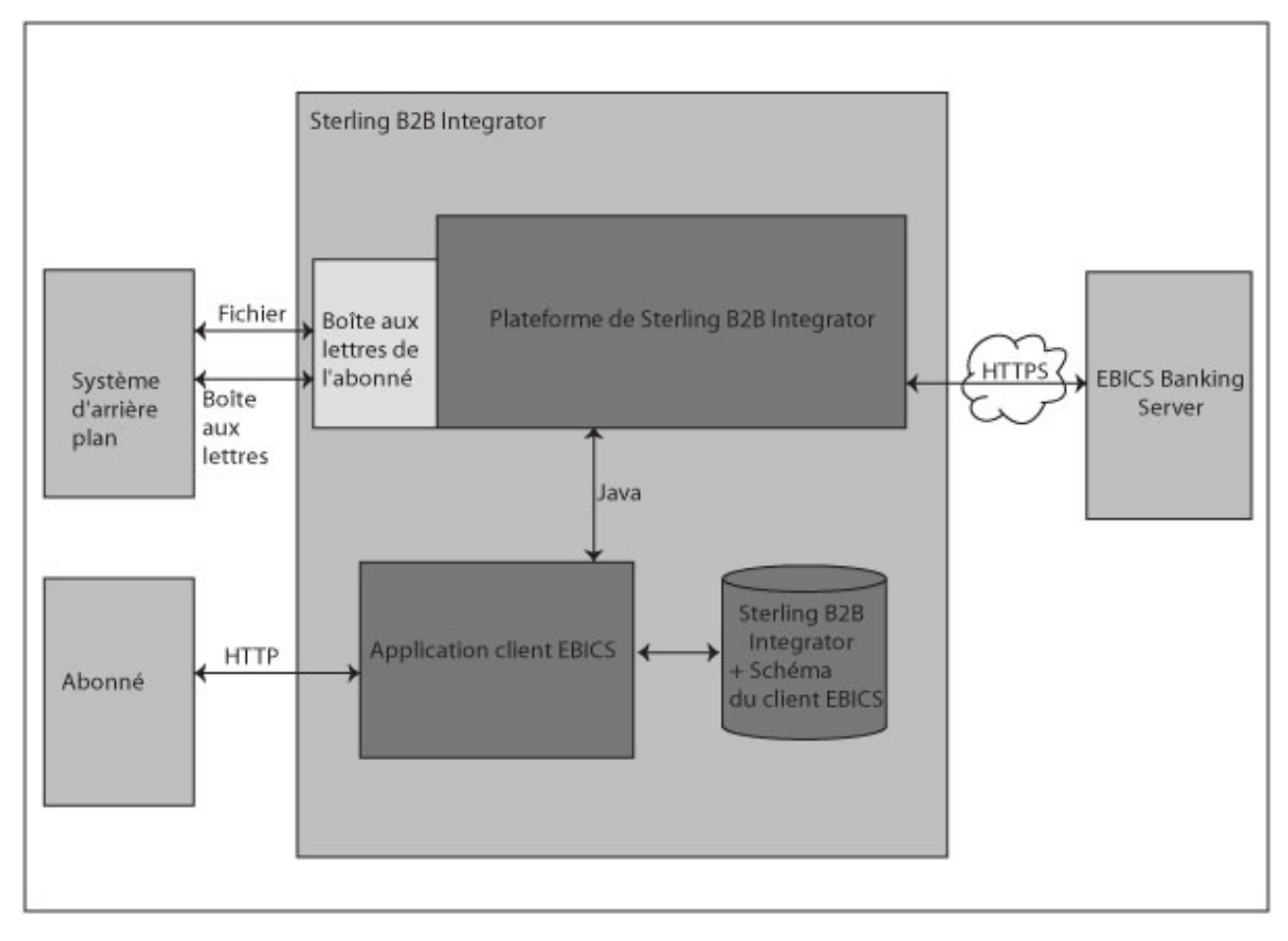

*Figure 1. Architecture du client EBICS*

Les sections suivantes décrivent les composants de l'architecture du client EBICS.

### **Abonné**

Un abonné utilise le client EBICS pour effectuer des transactions bancaires. L'abonné ou l'utilisateur communique avec l'application client EBICS à l'aide du protocole HTTP pour envoyer et recevoir des messages.

### **Application client EBICS**

L'application client EBICS fournit une interface de tableau de bord qui vous permet de configurer et de gérer les entités EBICS suivantes :

- Utilisateur
- Banque
- Offres
- Format de fichier
- v Droits d'utilisateur
- Soumission de commande
- v Tâches en attente
- Validation des clés bancaires
- $\cdot$  Clés

L'application client EBICS interface avec Sterling B2B Integrator et la base de données du schéma EBICS pour extraire et stocker les données relatives aux abonnements et aux commandes.

### **Sterling B2B Integrator et le schéma du client EBICS**

Les tables de Sterling B2B Integrator et du schéma du client EBICS sont stockées dans une base de données commune afin de permettre à l'application client EBICS d'accéder aux données suivantes :

- v Données Sterling B2B Integrator natives dans les tables du schéma Sterling B2B Integrator.
- v Données du client EBICS dans les tables du schéma EBICS.

### **Plateforme de Sterling B2B Integrator**

La plateforme de Sterling B2B Integrator sur laquelle le client EBICS est déployé.

### **Boîte aux lettres de l'abonné**

La boîte aux lettres de l'abonné fournit un mode d'accès sécurisé pour l'envoi et la réception de messages entre le client EBICS et EBICS Banking Server. Les boîtes aux lettres suivantes sont configurées pour chaque utilisateur :

### **EBClientOrderMetadata**

La boîte aux lettres EBClientOrderMetadata est une boîte aux lettres commune associée à tous les utilisateurs. Le message OrderMetadata associé à une charge est posté dans la boîte aux lettres EBClientOrderMetadata pour traiter la charge soumise par un utilisateur technique ou non technique.

### **Download (boîte de réception)**

La boîte aux lettres Download permet d'envoyer une réponse téléchargée dans le cas d'un type de commande HEV et des données dégroupées dans le cas de commandes de réception par téléchargement.

### <span id="page-14-0"></span>**Upload (boîte d'envoi)**

La boîte aux lettres Upload permet de poster les charges.

Lorsqu'un type de commande d'envoi par téléchargement (FUL) est soumis, la charge est acheminée vers la boîte aux lettres Upload et le message OrderMetadata associé est acheminé vers la boîte aux lettres EBClientOrderMetadata. L'arrivée d'un message OrderMetadata dans la boîte aux lettres EBClientOrderMetadata, pour un type de commande d'envoi (FUL) ou de réception (FDL) par téléchargement, déclenche un flux de travail de demande du client EBICS.

### **Système d'arrière plan**

Un adaptateur Sterling B2B Integrator qui peut déclencher le processus technique EBClientOrderPreProcess est utilisé pour soumettre des commandes automatiquement depuis le système d'arrière plan.

### **Serveur EBICS Banking Server**

Le serveur EBICS Banking Server est installé dans une banque. Le client EBICS communique avec l'application EBICS Banking Server via le protocole HTTP ou HTTPS pour envoyer et recevoir des informations sur les utilisateurs, les partenaires commerciaux, les certificats numériques, les données de commande, les formats de fichiers et les types de commande. Pour plus d'informations sur EBICS Banking Server, consultez la documentation sur *Sterling B2B Integrator EBICS Banking Server*.

### **Composants du client EBICS**

Le client EBICS intègre deux principaux composants : l'interface graphique du client EBICS et l'environnement d'exécution du client EBICS. Les deux composants utilisent des boîtes aux lettres (Upload, Download et EBClientOrderMetadata) affectées aux abonnés individuels. Lorsqu'un abonné poste une demande EBICS, le processus technique du client EBICS sélectionne la demande postée dans les boîtes aux lettres Upload et EBClientOrderMetadata et, en fonction du type de commande, distribue la demande à EBICS Banking Server. La réponse envoyée par le serveur est traitée conformément au type de commande ; elle est postée dans la boîte aux lettres Download de l'abonné.

Le diagramme ci-dessous illustre les composants du client EBICS.

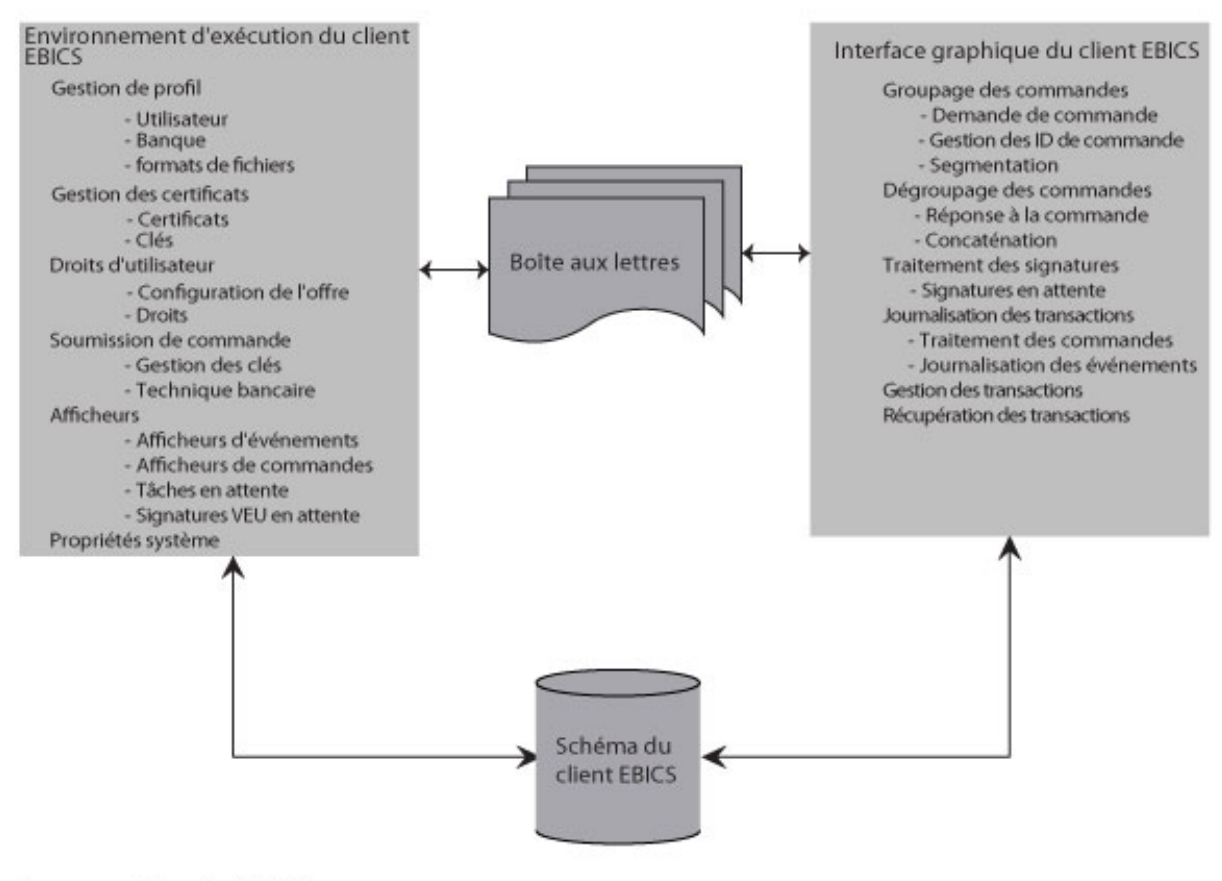

Composants du client EBICS

### *Figure 2. Composants du client EBICS*

Les sections suivantes décrivent les composants du client EBICS.

### **Interface graphique du client EBICS**

L'interface graphique du client EBICS contient les composants suivants :

#### **Gestion de profil**

Ce composant vous permet de configurer et de gérer les profils bancaires, de configurer des utilisateurs de Sterling B2B Integrator existants en tant qu'utilisateurs du client EBICS et de configurer des formats de fichiers.

### **Gestion des certificats**

Ce composant est chargé de vérifier les certificats de signatures électroniques, d'identification et d'authentification et de chiffrement ou les clés bancaires et les clés des utilisateurs.

### **Droits d'utilisateur**

Ce composant vous permet de configurer et de gérer les offres et les droits d'utilisateur.

#### **Soumission de commande**

Ce composant vous permet de traiter les commandes de gestion de clés et les commandes techniques bancaires d'envoi et de réception par téléchargement.

### **Afficheurs**

Ce composant fournit un récapitulatif des commandes sélectionnées ou des événements associés aux commandes et permet aux utilisateurs de signer ou de soumettre des commandes en attente.

#### **Propriétés système**

Ce composant fournit un récapitulatif des valeurs des propriétés système. Un administrateur ou un superadministrateur du client EBICS peut mettre à jour les valeurs, si nécessaire.

### **Environnement d'exécution du client EBICS**

L'environnement d'exécution du client EBICS contient les composants suivants :

#### **Groupage des commandes**

Ce composant appelle les gestionnaires de groupage appropriés et vérifie que la commande est groupée conformément aux spécifications. Il est également chargé de segmenter les données de commande.

#### **Dégroupage des commandes**

Ce composant est chargé de dégrouper la charge envoyée par EBICS Banking Server. La procédure de dégroupage inclut l'envoi d'une réponse de commande appropriée aux utilisateurs et la concaténation des segments de données de commande en cas de réceptions par téléchargement.

### **Traitement des signatures**

Ce composant vérifie si les signatures requises pour une commande sont disponibles. Sinon, la page Tâches en attente sur l'interface de tableau de bord du client EBICS est mise à jour avec les détails de la commande en attente. Lorsqu'un utilisateur du client EBICS qui possède des commandes en attente (de signature ou de soumission) se connecte à l'interface de tableau de bord du client EBICS, la page Tâches en attente s'ouvre et invite l'utilisateur à signer ou à soumettre la commande.

#### **Journalisation des transactions**

Ce composant est chargé de journaliser les données de transaction dans les tables appropriées de la base de données.

#### **Gestion des transactions**

Ce composant lance une session pour communiquer avec EBICS Banking Server, gère les transactions entre le client et le serveur et traite les réponses envoyées par le serveur.

#### **Récupération des transactions**

Ce composant est chargé de récupérer les transactions ayant échoué. Le nombre de tentatives de récupération dépend de la valeur indiquée dans la configuration du profil bancaire. EBICS Banking Server conserve le nombre de tentatives de récupération. Le serveur annule la récupération une fois le nombre de tentatives spécifié atteint.

### **Boîte aux lettres**

Le composant Boîte aux lettres sert d'interface entre les composants Interface graphique du client EBICS et Environnement d'exécution du client EBICS. Le client EBICS utilise les boîtes aux lettres suivantes pour stocker et traiter la demande de commande et les réponses :

- v EBClientOrderMetadata. Il s'agit d'une boîte aux lettres commune associée à tous les utilisateurs.
- Download (boîte de réception)

<span id="page-17-0"></span>• Upload (boîte d'envoi)

Des boîtes d'envoi et de réception par téléchargement séparées sont créées et affectées à chaque utilisateur du client EBICS.

### **Schéma du client EBICS**

Les données associées au client EBICS sont stockées dans les tables de schéma du client EBICS. Les composants Interface graphique du client EBICS et Environnement d'exécution du client EBICS peuvent accéder aux tables afin de récupérer des informations sur les utilisateurs, les banques, les offres, les droits d'utilisateur et les commandes.

# **Fonctions principales du client EBICS**

La présente section décrit certaines fonctions principales du client EBICS.

### **Types d'utilisateur**

Vous pouvez configurer les types de droit pour permettre à un utilisateur d'accéder à l'interface de tableau de bord du client EBICS :

### **Administrateur du client EBICS**

Un administrateur du client EBICS peut configurer un utilisateur Sterling B2B Integrator existant en tant qu'utilisateur du client EBICS ou opérateur du client EBICS. L'administrateur peut également configurer les entités suivantes dans l'interface de tableau de bord du client EBICS :

- v Profil de la banque
- Profil de l'utilisateur
- $\cdot$  Offre
- v Format de fichier
- $\cdot$  Clés
- Droit d'utilisateur
- Affichage d'événements
- v Recherche de commandes

Un utilisateur administrateur du client EBICS ne peut toutefois pas soumettre de commandes.

### **Opérateur du client EBICS**

Un opérateur du client EBICS peut visualiser les informations sur les profils de l'utilisateur et de la banque, afficher des événements et rechercher des commandes. L'opérateur du client EBICS ne peut toutefois pas exécuter d'opérations de création, de modification ou de suppression dans l'interface de tableau de bord du client EBICS.

### **Utilisateur du client EBICS**

Un utilisateur du client EBICS peut signer et soumettre des commandes, rechercher des commandes soumises automatiquement et afficher les événements correspondant à ces commandes.

### **Utilisateur technique**

Le client EBICS prend également en charge un utilisateur technique. Un utilisateur technique est un utilisateur du client EBICS configuré pour soumettre des commandes à la place d'un utilisateur du client EBICS non technique (utilisateur physique) à l'aide d'un système expéditeur. L'utilisateur technique est associé à un

utilisateur non technique. La zone **SystemID** de la demande EBICS est renseignée avec l'ID utilisateur de l'abonné technique. Les certificats de signature électronique et d'autorisation et de chiffrement sont liés à l'ID système et sont donc vérifiés. Si une charge est reçue sur un adaptateur de système de fichiers ou sur tout autre adaptateur technique, par exemple JSM ou FTP, l'application client EBICS utilise l'ID de l'utilisateur technique spécifié dans le fichier XML et soumet la commande. Si la charge est reçue dans la boîte aux lettres de l'utilisateur du client EBICS, l'ID de l'utilisateur est utilisé pour soumettre la commande. Les droits de soumission de commande sont hérités de l'ID utilisateur lorsqu'une commande est soumise dans la boîte aux lettres d'un utilisateur. Par exemple, si un type de commande d'envoi par téléchargement avec le format de fichier pain.xxx.cfonb160 est en cours de soumission, le client EBICS vérifie les droits de l'utilisateur pour soumettre la combinaison type de commande/format de fichier. Le client EBICS vérifie toutefois les certificats de signature électronique, d'authentification et de chiffrement spécifiés pour l'ID système. La signature électronique d'un utilisateur technique est définie sur T (Transport).

Un fichier compressé (.zip) qui contient un fichier XML, ordermetadata.xml, ainsi que, éventuellement, la charge (pour les types de commande FUL et similaires) sont envoyés par téléchargement au client EBICS à partir du système d'arrière plan. Si le nom de fichier de la charge contient des caractères non ASCII, l'utilitaire jar fourni avec le kit Java Development Kit installé conjointement àSterling B2B Integrator vous permet de créer un fichier compressé. Vous devez exécuter l'utilitaire jar à partir de l'invite de commande sous Windows ou le terminal sous UNIX en indiquant les paramètres suivants : jar cFM <*nom\_fichier\_zip*> ordermetadata.xml <*nom\_fichier\_charge contenant des caractères non ASCII*>. Si le nom de fichier de la charge ne contient que des caractères ASCII, l'utilitaire jar ou toute autre application, par exemple WinZip ou WinRAR, peut être utilisée pour créer un fichier compressé.

**Remarque :** Le répertoire de base de Java doit être défini sur l'emplacement du kit JDK.

Le client EBICS collecte le fichier compressé via un adaptateur, par exemple l'adaptateur de système de fichiers (FSA) configuré sur Sterling B2B Integrator. Une fois le fichier compressé reçu, le processus technique EBClientOrderPreProcess extrait le contenu du fichier XML et génère une demande EBICS en fonction des valeurs indiquées dans le fichier XML. Le contenu du fichier XML doit correspondre au code XSD ci-dessous. L'utilisateur technique est spécifié dans la zone SystemID.

```
<?xml version="1.0" encoding="UTF-8"?><xsd:schema
xmlns:xsd="http://www.w3.org/2001/XMLSchema">
  <xsd:element name="PartnerID" type="xsd:string"/>
  <xsd:element name="UserID" type="xsd:string"/>
  <xsd:element name="OrderType" type="xsd:string"/>
  <xsd:element name="SystemID" type="xsd:string"/>
  <xsd:element name="Parameter">
    <xsd:complexType>
      <xsd:sequence>
        <xsd:element ref="Name" minOccurs="1" maxOccurs="1"/>
        <xsd:element ref="Value" minOccurs="1" maxOccurs="1"/>
        <xsd:element ref="Type" minOccurs="0" maxOccurs="1"/>
     </xsd:sequence>
    </xsd:complexType>
  </xsd:element>
  <xsd:element name="ParameterList">
    <xsd:complexType>
     <xsd:sequence>
        <xsd:element ref="Parameter" minOccurs="0" maxOccurs="unbounded"/>
```

```
</xsd:sequence>
  </xsd:complexType>
</xsd:element>
<xsd:element name="UserAuthNewPubKeyID" type="xsd:string"/>
<xsd:element name="UserAuthNewPriKeyAlias" type="xsd:string"/>
<xsd:element name="PAYLOADMSGID" type="xsd:string"/>
<xsd:element name="Product" type="xsd:string"/>
<xsd:element name="Value" type="xsd:string"/>
<xsd:element name="UserEncrNewPubKeyAlias" type="xsd:string"/>
<xsd:element name="UserNewSignatureVersion" type="xsd:string"/>
<xsd:element name="UserSignNewPubKeyID" type="xsd:string"/>
<xsd:element name="Type" type="xsd:string"/>
<xsd:element name="UserEncrNewPubKeyID" type="xsd:string"/>
<xsd:element name="UserNewAuthVersion" type="xsd:string"/>
<xsd:element name="PreValidation" type="xsd:string"/>
<xsd:element name="UserAuthNewPriKeyID" type="xsd:string"/>
<xsd:element name="UserSignNewPriKeyAlias" type="xsd:string"/>
<xsd:element name="UserAuthNewPubKeyAlias" type="xsd:string"/>
<xsd:element name="HostID" type="xsd:string"/>
<xsd:element name="autoSubmit" type="xsd:string"/>
<xsd:element name="Name" type="xsd:string"/>
<xsd:element name="UserSignNewPriKeyID" type="xsd:string"/>
<xsd:element name="UserEncrNewPriKeyID" type="xsd:string"/>
<xsd:element name="UserNewEncVersion" type="xsd:string"/>
<xsd:element name="FileFormat" type="xsd:string"/>
<xsd:element name="DownloadDateRangeEnd" type="xsd:string"/>
<xsd:element name="SecurityMedium" type="xsd:string"/>
<xsd:element name="UserSignNewPubKeyAlias" type="xsd:string"/>
<xsd:element name="UserEncrNewPriKeyAlias" type="xsd:string"/>
<xsd:element name="orderIdPrefix" type="xsd:string"/>
<xsd:element name="DownloadDateRangeStart" type="xsd:string"/>
<xsd:element name="orderMetaData">
  <xsd:complexType>
    <xsd:all><xsd:element ref="HostID" minOccurs="1" maxOccurs="1"/>
      <xsd:element ref="PartnerID" minOccurs="0" maxOccurs="1"/>
      <xsd:element ref="UserID" minOccurs="0" maxOccurs="1"/>
      <xsd:element ref="PAYLOADMSGID" minOccurs="0" maxOccurs="1"/>
      <xsd:element ref="PreValidation" minOccurs="0" maxOccurs="1"/>
      <xsd:element ref="Product" minOccurs="0" maxOccurs="1"/>
      <xsd:element ref="orderIdPrefix" minOccurs="0" maxOccurs="1"/>
      <xsd:element ref="SecurityMedium" minOccurs="0" maxOccurs="1"/>
      <xsd:element ref="OrderType" minOccurs="0" maxOccurs="1"/>
      <xsd:element ref="SystemID" minOccurs="0" maxOccurs="1"/>
      <xsd:element ref="FileFormat" minOccurs="0" maxOccurs="1"/>
      <xsd:element ref="autoSubmit" minOccurs="0" maxOccurs="1"/>
      <xsd:element ref="DownloadDateRangeStart" minOccurs="0" maxOccurs="1"/>
      <xsd:element ref="DownloadDateRangeEnd" minOccurs="0" maxOccurs="1"/>
      <xsd:element ref="UserSignNewPubKeyAlias" minOccurs="0" maxOccurs="1"/>
      <xsd:element ref="UserSignNewPubKeyID" minOccurs="0" maxOccurs="1"/>
      <xsd:element ref="UserSignNewPriKeyAlias" minOccurs="0" maxOccurs="1"/>
      <xsd:element ref="UserSignNewPriKeyID" minOccurs="0" maxOccurs="1"/>
      <xsd:element ref="UserAuthNewPubKeyAlias" minOccurs="0" maxOccurs="1"/>
      <xsd:element ref="UserAuthNewPubKeyID" minOccurs="0" maxOccurs="1"/>
      <xsd:element ref="UserAuthNewPriKeyAlias" minOccurs="0" maxOccurs="1"/>
      <xsd:element ref="UserAuthNewPriKeyID" minOccurs="0" maxOccurs="1"/>
      <xsd:element ref="UserEncrNewPubKeyAlias" minOccurs="0" maxOccurs="1"/>
      <xsd:element ref="UserEncrNewPubKeyID" minOccurs="0" maxOccurs="1"/>
      <xsd:element ref="UserEncrNewPriKeyAlias" minOccurs="0" maxOccurs="1"/>
      <xsd:element ref="UserEncrNewPriKeyID" minOccurs="0" maxOccurs="1"/>
      <xsd:element ref="UserNewSignatureVersion" minOccurs="0" maxOccurs="1"/>
      <xsd:element ref="UserNewAuthVersion" minOccurs="0" maxOccurs="1"/>
      <xsd:element ref="UserNewEncVersion" minOccurs="0" maxOccurs="1"/>
      <xsd:element ref="ParameterList" minOccurs="0" maxOccurs="1"/>
```

```
\langle xsd:a]]>
    </xsd:complexType>
  </xsd:element>
</xsd:schema>
```
## <span id="page-20-0"></span>**Certificats et clés**

Le client EBICS prend en charge les types de certificat Keys et X.509 pour l'identification et l'authentification, le chiffrement et les signatures électroniques de l'utilisateur.

### **Certificats**

La norme X.509 permet de définir des certificats numériques. Le client EBICS prend en charge l'utilisation de X.509 pour vérifier les signatures numériques. Les utilisateurs du client EBICS peuvent utiliser l'un des types de certificat suivants :

- Certificats autosignés avec algorithme de hachage SHA256
- v Certificats signés par une autorité de certification

Lorsque le type de certificat X.509 est utilisé pour l'authentification, le chiffrement et la signature électronique d'un utilisateur du client EBICS, un administrateur du client EBICS indique les clés publique et privée appropriées lors de la configuration du profil utilisateur. L'utilisateur du client EBICS partage ensuite les clés publiques pour la signature électronique avec la banque via le type de commande INI (Initialisation) et les clés publiques pour l'identification, l'authentification et le chiffrement via le type de commande HIA.

**Remarque :** Les certificats autosignés ne peuvent pas être utilisés pour les signatures électroniques et donc pour l'initialisation de l'utilisateur (type de commande INI). Un utilisateur du client EBICS qui utilise des certificats autosignés pour l'identification, l'authentification et le chiffrement doit utiliser des certificats d'autorité de certification pour les signatures électroniques.

Le client EBICS prend en charge le fichier de clés matérielles pour le certificat de signature électronique. La prise en charge du fichier de clés matérielles n'est disponible que pour le type de clé matérielle 3SKey.

### **Clés**

Lorsque les clés sont utilisées pour l'authentification, le chiffrement et la signature électronique d'un utilisateur du client EBICS, un administrateur du client EBICS génère ou envoie par téléchargement les clés privées lors de la configuration du profil utilisateur. L'utilisateur du client EBICS partage ensuite les clés publiques pour la signature électronique avec la banque via le type de commande INI et les clés publiques pour l'identification, l'authentification et le chiffrement via le type de commande HIA.

**Remarque :** Utilisez un outil tiers pour générer les clés.

### **Types de commande**

Un type de commande définit la nature d'une transaction EBICS. Le client EBICS prend en charge les types de commande suivants :

### **Type de commande de gestion de clés**

Ce type de commande permet de télécharger des informations techniques, par exemple la clé bancaire, l'initialisation de l'utilisateur, la gestion des

clés, l'annulation de commandes, la fonction VEU, etc. Ce type de commande est également appelé Type de commande de système.

### **Type de commande technique bancaire**

Ce type de commande est utilisé pour diverses transactions d'envoi et de réception par téléchargement entre un abonné et une banque. Le contrat signé entre une banque et un partenaire définit les types de commande que les utilisateurs peuvent soumettre. La banque configure les types de commande à l'aide de Sterling B2B Integrator EBICS Banking Server. Les commandes techniques bancaires sont classées en tant que commandes d'envoi par téléchargement (FUL) et commandes de réception par téléchargement (FDL). Vous pouvez télécharger une charge de commande, c'est-à-dire soumettre une commande à une banque à l'aide d'une commande d'envoi par téléchargement. Une commande de réception par téléchargement vous permet de télécharger un rapport ou une instruction à partir de la banque.

### **Types de commande français**

Le tableau suivant répertorie les types de commande de gestion de clés d'envoi par téléchargement pris en charge pour une implémentation en français :

| Type de commande de gestion de clés<br>d'envoi par téléchargement | Description                                                                                                    |
|-------------------------------------------------------------------|----------------------------------------------------------------------------------------------------|
| INI                                                               | Utilisé dans l'initialisation de l'abonné.<br>Envoie le certificat public technique bancaire<br>d'un client au serveur EBICS Banking Server.<br>Les données de commande sont compressées<br>et codées en base64.                                                    |
| HIA                                                               | Utilisé pour transmettre les certificats<br>publics de l'utilisateur pour l'identification,<br>l'authentification et le chiffrement dans le<br>cadre de l'initialisation de l'abonné. Les<br>données de commande sont compressées et<br>codées en base64.           |
| <b>PUB</b>                                                        | Utilisé pour mettre à jour les certificats du<br>client. Envoie le certificat public technique<br>bancaire du client pour mettre à jour le<br>serveur EBICS Banking Server. Les données<br>de commande sont signées, compressées,<br>chiffrées et codées en base64. |
| <b>HCA</b>                                                        | Utilisé pour mettre à jour le certificat du<br>client. Envoie les certificats suivants pour<br>mettre à jour le serveur EBICS Banking<br>Server:                                                                                                    |
|                                                                   | • Certificat public d'identification et<br>d'authentification                                                                                                    |
|                                                                   | • Certificat public de chiffrement                                                                                                    |
|                                                                   | Les données de commande sont signées,<br>compressées, chiffrées et codées en base64.                                                                                                    |

*Tableau 1. Types de commande de gestion de clés d'envoi par téléchargement pour une implémentation en français*

| Type de commande de gestion de clés<br>d'envoi par téléchargement | Description                                                                                                    |
|-------------------------------------------------------------------|----------------------------------------------------------------------------------------------------|
| <b>HCS</b>                                                        | Utilisé pour mettre à jour le certificat du<br>client. Envoie les certificats suivants pour<br>mettre à jour le serveur EBICS Banking<br>Server:                                                                                                    |
|                                                                   | • Certificat public technique bancaire                                                                                                    |
|                                                                   | • Certificat public d'identification et<br>d'authentification                                                                                                    |
|                                                                   | • Certificat public de chiffrement                                                                                                    |
|                                                                   | Les données de commande sont signées,<br>compressées, chiffrées et codées en base64.                                                                                                    |
| SPR                                                               | Utilisé pour suspendre l'autorisation d'accès<br>d'un utilisateur. Seule la signature<br>électronique de l'utilisateur du client EBICS<br>est envoyée. Les données de commande sont<br>vides. La signature est compressée, chiffrée<br>et codée en base64 comme pour un envoi<br>par téléchargement standard. |

*Tableau 1. Types de commande de gestion de clés d'envoi par téléchargement pour une implémentation en français (suite)*

Le tableau suivant répertorie les types de commande de gestion de clés de réception par téléchargement pris en charge pour une implémentation en français :

| Type de commande de gestion de clés de<br>réception par téléchargement | Description                                                                                                    |
|------------------------------------------------------------------------|----------------------------------------------------------------------------------------------------|
| <b>HPB</b>                                                             | Utilisé pour télécharger des certificats<br>publics bancaires à partir du serveur EBICS<br>Banking Server. Les données de commande<br>sont compressées, chiffrées et codées en<br>base64. Le message de réponse et les<br>données de commande ne sont pas signés. |
| <b>HPD</b>                                                             | Utilisé pour télécharger les paramètres<br>bancaires à partir du serveur EBICS Banking<br>Server. Les données de commande sont<br>signées, compressées, chiffrées et codées en<br>base <sub>64</sub> .                                                            |
| <b>HEV</b>                                                             | Utilisé pour télécharger les informations sur<br>les versions du serveur EBICS prises en<br>charge.                                                                                                    |
| <b>HKD</b>                                                             | Utilisé pour télécharger les informations sur<br>un partenaire et ses abonnés associés. Les<br>données de commande sont compressées et<br>codées en base64.                                                                                                    |
| <b>HTD</b>                                                             | Utilisé pour télécharger les informations sur<br>un abonné et sur son partenaire associé. Les<br>données de commande sont compressées et<br>codées en base64.                                                                                                    |

*Tableau 2. Types de commande de gestion de clés de réception par téléchargement pour une implémentation en français*

### **Types de commande allemands**

Le client EBICS prend en charge les types de commande allemands définis à l'annexe 2 du document de spécification EBICS (*EBICS\_Annex2\_OrderTypes-File\_Formats\_01\_11\_2010.pdf*). L'attribut Format de fichier identifie le type du fichier envoyé ou reçu par téléchargement. L'attribut de format de fichier doit impérativement apparaître dans les détails de la commande. Dans l'implémentation allemande d'EBICS, les types de commande définissent la nature de la transaction financière, par exemple, un type de commande est utilisé pour le transfert de crédit, un autre type de commande est utilisé pour le débit direct, etc. Les identificateurs du type de commande pour l'implémentation allemande respectent le protocole de transfert de fichier existant (BCS FTAM). Un utilisateur du client EBICS peut envoyer ou recevoir par téléchargement des types de commande pour l'Allemagne, identiques aux types de commande FUL (envoi par téléchargement) et FDL (réception par téléchargement) génériques.

La fonction de signature électronique distribuée (VEU) permet à plusieurs abonnés d'autoriser des commandes. Conformément à l'implémentation d'EBICS, une banque doit obligatoirement fournir un support à la fonction VEU.

Le tableau suivant répertorie les types de commande VEU d'envoi par téléchargement pris en charge pour une implémentation en allemand :

| Types de commande VEU d'envoi par<br>téléchargement | Description                                                                                                    |
|-----------------------------------------------------|----------------------------------------------------------------------------------------------------|
| <b>HVU</b>                                          | Permet de télécharger la présentation de la<br>fonction VEU. Les données de commande<br>sont compressées et codées en base64.                                          |
| <b>HVD</b>                                          | Permet de récupérer l'état de la fonction<br>VEU. Les données de commande sont<br>compressées et codées en base64.                                                     |
| <b>HVZ</b>                                          | Permet de télécharger la présentation de la<br>fonction VEU avec des informations<br>supplémentaires. Les données de commande<br>sont compressées et codées en base64. |
| <b>HVT</b>                                          | Permet de récupérer les détails de la<br>transaction VEU. Les données de commande<br>sont compressées et codées en base64.                                             |

*Tableau 3. Types de commande VEU d'envoi par téléchargement pour une implémentation en allemand*

Le tableau suivant répertorie les types de commande VEU de réception par téléchargement pris en charge pour une implémentation en allemand.

*Tableau 4. Types de commande VEU de réception par téléchargement pour une implémentation en allemand*

| Types de commande VEU de réception par<br>téléchargement | Description                                                                                              |
|----------------------------------------------------------|----------------------------------------------------------------------------------------------------|
| <b>HVE</b>                                               | Permet d'ajouter une signature VEU. Les<br>données de commande sont compressées et<br>codées en base64.  |
| <b>HVS</b>                                               | Permet d'ajouter une annulation VEU. Les<br>données de commande sont compressées et<br>codées en base64. |

### <span id="page-24-0"></span>**Signatures en attente**

En fonction des paramètres de configuration définis dans une offre, plusieurs signataires peuvent avoir à signer la commande pour traiter les données de commande. Si une commande est soumise pour être traitée sans toutes les signatures requises, le client EBICS ne traite pas la commande. Les notifications de signature en attente sont envoyées aux boîtes aux lettres des signataires concernés, pour leur demander de prendre en charge la commande. La page Signature en attente s'ouvre pour que les commandes en attente d'un utilisateur soient soumises ou signées lorsque l'utilisateur se connecte à l'interface de tableau de bord du client EBICS. Les statuts suivants s'affichent pour une commande :

### **En attente, Signer**

La commande est en attente et doit être signée.

#### **En attente, Soumettre**

Toutes les signatures requises ont été obtenues et la commande doit être soumise.

### **Module de signature matérielle**

Le client EBICS prend en charge le module de signature matérielle pour les signatures électroniques. Si la clé de sécurité matérielle pour la signature électronique est configurée pour un utilisateur, la fenêtre Signature électronique s'ouvre une fois que l'utilisateur a cliqué sur **Signer**. L'utilisateur doit fournir les informations appropriées sur la clé de sécurité matérielle pour pouvoir signer la commande. Le client EBICS prend actuellement en charge le module de signature matérielle à l'aide de 3SKey uniquement. Vous devez activer Java version 1.6\_24 ou ultérieure dans le navigateur afin que l'applet du module de signature matérielle puisse s'ouvrir.

### **Récupération des commandes**

La récupération des commandes est une fonction importante du client EBICS. Pour une transaction d'envoi par téléchargement, une erreur de traitement de la commande est susceptible de se produire au niveau de la banque. Pour les transactions de réception par téléchargement, des erreurs de traitement des réponses sont susceptibles de se produire au niveau de l'abonné ou du client. Outre les erreurs de traitement, des erreurs de transport sont également susceptibles de se produire.

Le mécanisme de récupération nécessite l'ID de la transaction EBICS concernée et se base sur la définition de points de récupération de transaction :

- v Pour les transactions d'envoi par téléchargement, le point de récupération correspond à la dernière étape de la transaction où la demande EBICS est correctement envoyée au système bancaire et où la réponse EBICS est correctement transmise. Le point de récupération est déterminé par l'état de la transaction dans le système bancaire.
- v Pour les transactions de réception par téléchargement, plusieurs points de récupération peuvent exister. Les points de récupération correspondent aux étapes de la transaction dans lesquelles une demande EBICS est correctement reçue par la banque et où une réponse EBICS est correctement transmise.

Lorsque des erreurs de transport ou de traitement se produisent, un point de récupération est utilisé pour reprendre la transaction à partir de l'étape de transaction qui suit le point de récupération dans une séquence.

### <span id="page-25-0"></span>**Transactions de récupération**

Lors de la transmission de données de transaction, l'une des erreurs suivantes est susceptible de se produire :

- v Erreur de transport
- v Erreur de traitement
- v Erreur de dépassement du délai d'attente

Le client EBICS stocke le statut de chaque segment correctement envoyé à ou reçu de la banque. Si l'une de ces erreurs se produit lorsque 'n' segments sont correctement envoyés ou reçus, le client lance la récupération à partir du  $(n+1)^{eme}$ segment.

Le serveur EBICS Banking Server conserve le compteur de récupérations et le nombre maximal de tentatives de récupération autorisées. Le compteur est incrémenté après chaque tentative. Si le nombre maximal de tentatives est atteint et si la récupération échoue, le serveur annule le processus de récupération et abandonne l'intégralité de la transaction.

### **Recherche de commande et récapitulatif des commandes**

Les utilisateurs peuvent rechercher des commandes et visualiser le récapitulatif des commandes sur l'interface de tableau de bord du client EBICS, en fonction d'un ou de plusieurs des paramètres suivants :

v Emplacement de la recherche : Tables actives, Tables d'archive

**Remarque :** Les commandes récentes sont stockées dans les tables actives ; les commandes archivées sont stockées dans les tables de restauration.

- v Dates de début et de fin de la commande
- v Heures de début et de fin de la commande
- ID de banque (ID hôte)
- Nom du partenaire
- v ID de commande
- v Statut : Tout, Succès, Échec, En cours, En attente sur le serveur, En attente sur le client
- Type de commande
- Format de fichier
- v Type de droit : Émetteur, Signataire
- v ID utilisateur : seuls un administrateur du client EBICS et un opérateur du client EBICS peuvent utiliser ce paramètre

Si un administrateur du client EBICS appelle la recherche, les commandes soumises par tous les utilisateurs du système s'affichent. Si un utilisateur du client EBICS appelle la recherche, les commandes soumises automatiquement s'affichent dans le résultat de la recherche.Le résultat de la recherche s'affiche dans un format tabulaire. Il peut être trié par ordre croissant ou décroissant. Le résultat de la recherche peut également être actualisé périodiquement en indiquant une heure d'actualisation. Vous pouvez cliquer sur le lien de l'ID de commande pour visualiser les informations sur la commande. La page des détails du récapitulatif de commande est divisée en deux sections : **Données de commande** et **Détails de commande.**

<span id="page-26-0"></span>La section Données de commande fournit les informations suivantes sur la commande sélectionnée :

- ID de commande
- Type de commande
- Format de fichier
- Nombre de signatures (signatures requises pour soumettre la commande)
- Date et heure de début
- v Date et heure de la dernière activité
- v Date et heure de fin
- Nom du partenaire
- ID utilisateur
- ID de banque (ID hôte)
- v Statut de la commande
- v Document (charge de commande) Le lien du document de commande s'affiche uniquement pour l'utilisateur du client EBICS. Cliquez sur le lien pour afficher la charge (pour les commandes techniques d'envoi et de réception par téléchargement) ou le fichier XML de la demande de commande (pour les autres types de commande).

La section Détails de commande contient trois onglets :

#### **Événements de commande**

Fournit des informations sur les événements liés à une commande, par exemple, les données compressées, les données codées, les tâches en attente créées pour l'émetteur, etc.

#### **Activités**

Fournit des informations concernant les activités appartenant à une commande, comme En attente de signature chez le client, Action de soumission par l'émetteur, etc. Les activités peuvent être à l'un des états suivants :

- En cours
- Terminé
- Échec

Les activités ne sont pas générées pour les types de commande INI, HIA et HPB.

#### **Signatures en attente**

Répertorie les utilisateurs dont les signatures sont en attente pour la commande sélectionnée.

### **Afficheur d'événements**

Le client EBICS génère des événements associés aux commandes. Tous les événements sont prédéfinis et les métadonnées sont renseignées dans le système. Un utilisateur ne peut pas définir les événements. Les événements sont journalisés en fonction d'un ID de commande ; il n'existe aucun événement autonome dans le client EBICS.

Les utilisateurs peuvent rechercher des événements et visualiser les détails d'un événement associé à une commande sur l'interface de tableau de bord du client EBICS, en fonction d'un ou de plusieurs des paramètres suivants :

v Emplacement de la recherche : Tables actives, Tables d'archive

**Remarque :** Les commandes récentes sont stockées dans les tables actives ; les commandes archivées sont stockées dans les tables d'archive.

- v Dates de début et de fin de l'événement
- v Heures de début et de fin de l'événement
- v Type d'événement : Tout, Info, Avertissement, Erreur, Critique

Si un administrateur du client EBICS appelle la recherche, les événements associés à toutes les commandes dans le système s'affichent. Si un utilisateur du client EBICS appelle la recherche, les événements associés aux commandes soumises automatiquement s'affichent. Le résultat de la recherche s'affiche dans un format tabulaire et peut être trié par ordre croissant ou décroissant. Le résultat de la recherche peut également être actualisé périodiquement ; indiquez pour cela un intervalle de temps entre deux affichages de la liste des commandes mise à jour. Vous pouvez cliquer sur le lien de l'ID d'événement requis pour visualiser les informations détaillées sur l'événement. La page Détails du récapitulatif d'événement se compose de deux sections : **Détails d'événement** et **Détails de commande**.

La section Détails d'événement fournit les informations suivantes sur l'événement sélectionné :

- Code d'événement
- v Nom de l'événement
- Description de l'événement
- Type d'événement
- ID utilisateur
- Horodatage

La section Détails de commande fournit les informations suivantes sur la commande associée à l'événement :

- ID de commande
- Type de commande
- v Document (si vous cliquez sur l'icône de document, le document de charge s'affiche)
- Nom du partenaire
- ID utilisateur
- ID de banque (ID hôte)

### **Types d'événement**

Les événements sont classés comme suit :

**Info** Fournit des informations sur les événements. Par exemple, Chiffrement réussi.

#### **Avertissement**

Message d'avertissement. Par exemple, Commande reçue avec des avertissements.

**Erreur** Événement qui indique un cas d'erreur. Par exemple, Échec de distribution à la banque.

#### **Critique**

Événement qui indique un cas critique. Par exemple, La base de données du client EBICS ne fonctionne pas.

### <span id="page-28-0"></span>**Tables de restauration**

L'archivage de données de transaction, par exemple des données associées à une commande, à un événement et à une signature en attente, protège les données critiques. Cet archivage économise l'espace disque de la base de données et l'espace disque du système de fichiers (lors de l'utilisation de documents sur disque), ce qui améliore l'efficacité du client EBICS.

Un administrateur du client EBICS peut configurer un cycle de vie pour les données de transaction sur Sterling B2B Integrator. Lorsque les données de transaction outrepassent leur cycle de vie, le service du processus technique de sauvegarde transfère les données vers un support physique. Les données peuvent être restaurées ultérieurement dans les tables de restauration. Le service du processus technique de sauvegarde peut être exécuté en fonction d'un planning ou manuellement. L'archivage des données de transaction est une activité qui consomme une quantité importante de ressources. Il est donc recommandé d'exécuter l'activité aux heures creuses.

Le service du processus technique de restauration restaure les données transactionnelles archivées du support physique vers un emplacement de données restaurées, où ces dernières peuvent être recherchées et visualisées.

# <span id="page-30-0"></span>**Chapitre 4. Configuration requise**

Le présent chapitre décrit les éléments qui doivent être configurés sur le client EBICS pour effectuer des transactions avec une banque. Pour obtenir des informations détaillées sur la configuration, voir *Guide d'utilisation du client EBICS.*

### **Configuration prérequise pour Sterling B2B Integrator**

Avant d'utiliser le client EBICS, configurez les entités suivantes sur Sterling B2B Integrator.

- 1. Créez un enregistrement d'identité pour le partenaire et définissez ce dernier comme identité de base.
- 2. Créez un compte utilisateur.
- 3. Configurez un adaptateur qui vous permette d'envoyer et de recevoir des fichiers et qui appelle le processus technique EBClientOrderPreProcess. Par exemple, configurez un adaptateur de système de fichiers pour appeler le processus technique EBClientOrderPreProcess. Le processus technique EBClientOrderPreProcess permet de valider la charge reçue d'un utilisateur technique, d'extraire le dossier contenant la charge ou les métadonnées et de poster les données de charge dans les boîtes aux lettres appropriées.
- 4. Configurez les boîtes aux lettres suivantes et associez-les à chaque utilisateur :
	- EBClientOrderMetadata (préconfigurée)
	- Download (boîte de réception)
	- Upload (boîte d'envoi)
- 5. Vérifiez que le processus technique EBClientMailboxArrivedMessage est associé à la boîte aux lettres EBClientOrderMetadata. La règle de routage automatique déclenche le processus technique qui exécute des fonctions automatisées, par exemple la notification d'un prospect lorsqu'un message arrive dans la boîte aux lettres.
- 6. Vérifiez que le planning MailboxEvaluateAllAutomaticRulesSubMin est activé. Le planning évalue périodiquement la règle de routage pour vérifier que cette dernière fonctionne correctement.
- 7. Enregistrez les clés publiques partagées par la banque dans le magasin d'autorités de certification ou créez un certificat autosigné avec l'algorithme de hachage SHA256.

# <span id="page-31-0"></span>**Configuration et initialisation d'un utilisateur**

La configuration d'un utilisateur Sterling B2B Integrator existant en tant qu'utilisateur du client EBICS constitue la première étape du lancement d'une transaction avec la banque. Elle inclut la spécification de valeurs pour les attributs, par exemple le type d'utilisateur, le type de certificat, etc. Trois types d'utilisateur peuvent être configurés sur le client EBICS : administrateur EbicsClient, opérateur EbicsClient et utilisateur EbicsClient. Un autre type d'utilisateur, l'utilisateur technique, peut également être configuré sur le client. Le client EBICS prend en charge les normes X.509 et de clés RSA pour définir les certificats numériques. Pour plus d'informations sur les types d'utilisateur, voir *Types d'utilisateur*. Les attributs de configuration des utilisateurs varient en fonction du type d'utilisateur et du type de certificat. La configuration des informations liées au certificat et à la la clé n'est pas obligatoire pour un administrateur du client EBICS ou un opérateur du client EBICS.

Après avoir configuré un utilisateur existant en tant qu'utilisateur EBICS, l'utilisateur transmet les certificats publics à l'institution financière via deux chemins de communication indépendants :

- **INI** Envoie la clé technique bancaire publique.
- **HIA** Envoie la clé d'identification et d'authentification publique, ainsi que la clé de chiffrement publique.

Lorsque l'utilisateur est configuré et affecté à un partenaire, le statut de l'utilisateur est Nouveau. Si l'utilisateur envoie uniquement une demande INI à la banque, le statut est modifié en Partiellement Initialisé (INI). Si l'utilisateur envoie uniquement une demande HIA à la banque, le statut est modifié en Partiellement Initialisé (HIA). Après l'envoi à la banque des deux demandes (INI et HIA) par l'utilisateur, le statut passe à Initialisé dans le système de la banque et à Prêt dans le client EBICS. L'utilisateur génère les lettres INI et HIA avec la valeur hachée des clés à l'aide de l'interface du tableau de bord du client EBICS, les signe manuellement et envoie les lettres à la banque. Lorsque la banque reçoit les lettres d'initialisation de INI et HIA, elle vérifie les valeurs hachées dans les lettres par rapport à la base de données de la banque. Une fois la validation terminée, le statut de l'utilisateur est modifié en Prêt, ce qui signifie que l'utilisateur peut désormais faire des transactions avec la banque.

## **Configuration de la banque**

Une banque est l'entité principale dans une transaction EBICS. Elle héberge le serveur avec lequel un partenaire et des utilisateurs associés peuvent effectuer des transactions EBICS. Les détails de configuration d'une banque sont les suivants :

- ID de banque (ID hôte)
- Nom de la banque
- URL de la banque
- RSA préféré ?
- v Informations de contact de la banque
- Adresse électronique
- v Clés publiques des certificats d'authentification et de chiffrement
- v Versions de clé des certificats d'authentification et de chiffrement

<span id="page-32-0"></span>L'ID de banque ou l'ID hôte fait partie intégrante de la configuration de banque. Après avoir signé un contrat, la banque partage l'ID de banque ou l'ID hôte et l'URL de la banque avec le partenaire. Un administrateur du client EBICS crée un profil de banque à l'aide des informations partagées par la banque avec le partenaire. Si l'URL de la banque utilise un protocole HTTP sécurisé, un certificat HTTPS est requis. Le certificat HTTPS de la banque est créé sur Sterling B2B Integrator ; il est configuré à l'aide du client EBICS.

Le statut de la banque est défini sur Nouveau tant que les clés bancaires d'authentification, d'identification et de chiffrement publiques ne sont pas validées. Pour valider une clé bancaire, procédez comme suit :

- 1. Un utilisateur du client EBICS soumet un type de commande HPB pour réceptionner, via un téléchargement, les clés bancaires publiques.
- 2. Après avoir validé les clés d'authentification et d'identification de l'utilisateur, la banque envoie une réponse HPB. Cette réponse contient les clés bancaires publiques. Les clés sont stockées dans la base de données du client EBICS et la valeur hachée des clés est générée.
- 3. La banque fournit à l'utilisateur les valeurs hachées de la partie publique des clés via un canal indépendant d'EBICS, par exemple un portail, un courrier ou le site Web de la banque.
- 4. L'utilisateur copie les valeurs hachées à partir du portail et valide les clés bancaires à l'aide de l'interface de tableau de bord du client EBICS.
- 5. Les valeurs hachées partagées par la banque sont comparées aux valeurs hachées générées en interne. Si les valeurs hachées correspondent, le statut de la banque est défini sur Activé. Si les valeurs hachées de la banque et de l'utilisateur ne correspondent pas, l'utilisateur est invité à valider de nouveau les les clés bancaires.

A l'issue de la validation, le statut de la banque passe à Activé, ce qui indique que le partenaire et ses utilisateurs associés peuvent désormais effectuer des transactions avec la banque.

### **Configuration du format de fichier**

Le format ou le type du fichier envoyé ou reçu par téléchargement est identifié par l'attribut Format de fichier. Un type de commande peut ne contenir aucun format de fichier ou en contenir plusieurs. Un format de fichier contient les attributs suivants :

### **Code pays**

Code du pays dans lequel le format de fichier est pris en charge.

### **Types de commande pris en charge**

FUL (envoi par téléchargement), FDL (réception par téléchargement) et autres types de commande.

Les formats de fichiers pour FUL et FDL se basent sur le type de demande SWIFTNet. Pour plus d'informations sur SWIFTNet, voir [http://www.swift.com/.](http://www.swift.com/) La première partie du nom du format de fichier doit correspondre à l'un des éléments répertoriés dans le tableau ci-dessous. Les éléments indiquent le type de la transaction.

<span id="page-33-0"></span>*Tableau 5. Elément de nom de format de fichier*

| Élément | Description                      |
|---------|----------------------------------|
| pain.   | Ordre de paiement                |
| camt.   | Gestion des liquidités           |
| tsrv.   | Services commerciaux             |
| tsmt.   | Gestion des services commerciaux |

### **Configuration de l'offre**

Une offre est un ensemble de types de commande et de formats de fichiers. Une offre est associée à un ID de banque pour spécifier les types de commande et les formats de fichiers qui peuvent être utilisés lors des transactions avec la banque. Les offres permettent de regrouper plusieurs transactions bancaires et de les traiter conjointement. Une offre contient les attributs suivants :

- Nom : nom de l'offre
- v ID de banque : identificateur de la banque auquel l'offre est associée
- v Type de commande : type de commande pris en charge
- v Format de fichier : format de fichier pris en charge

**Remarque :** Seul un administrateur du client EBICS peut configurer des formats de fichiers et des offres.

### **Configuration du droit d'utilisateur**

Les droits d'utilisateur définissent les offres, les types de commande et les formats de fichier qu'un utilisateur du client EBICS peut traiter dans le client EBICS. L'un des types de droit suivants peut être affecté à un utilisateur :

### **Signataire**

Un signataire peut uniquement signer une commande, mais il ne peut pas la soumettre.

### **Émetteur**

Un émetteur peut soumettre une commande une fois que les signataires désignés ont signé la commande.

Le tableau ci-dessous fournit des informations sur les niveaux d'autorisation qui peuvent être spécifiés pour un utilisateur du client EBICS.

| Niveau d'autorisation | Type de droit | Description                                                               |
|-----------------------|---------------|---------------------------------------------------------------------------|
|                       | Signataire    | Signature unique. Il s'agit du<br>niveau d'autorisation le plus<br>élevé. |
| $\forall$             | Signataire    | Signature principale                                                      |
|                       | Signataire    | Signature secondaire                                                      |

*Tableau 6. Niveaux d'autorisation*

*Tableau 6. Niveaux d'autorisation (suite)*

| Niveau d'autorisation | Type de droit | Description                                                                                                    |
|-----------------------|---------------|----------------------------------------------------------------------------------------------------|
|                       | Emetteur      | Signature de transport. Les<br>signatures de transport ne<br>sont pas utilisées pour<br>autoriser les commandes<br>techniques bancaires, mais le<br>sont pour la soumission<br>autorisée au système de la<br>banque. |

Si la valeur de la signature électronique est définie sur 1, une signature unique dont le niveau d'autorisation est E ou A est requise pour traiter une commande. Si la valeur de la signature électronique est définie sur 2, une combinaison de E ou A et B est nécessaire pour traiter la commande. La valeur de la signature électronique est définie sur 0 dans le cas de commandes de gestion de clés.

**Remarque :** La spécification EBICS ne permet pas de combiner deux niveaux d'autorisation de signature électronique secondaire (c'est-à-dire le niveau d'autorisation B) pour traiter une commande.

# <span id="page-36-0"></span>**Chapitre 5. Soumission de commande**

La soumission de commande implique la transmission de commandes au système de la banque à partir du client EBICS. En fonction du mode de téléchargement d'une commande, vers ou à partir du système de la banque, les commandes sont classées en deux catégories : envoi par téléchargement et réception par téléchargement. Chaque commande doit passer par différentes phases de transaction lors de son traitement.

### **Commande d'envoi par téléchargement**

Un utilisateur envoie une demande d'envoi par téléchargement (FUL) à la banque. FUL est un type de commande de téléchargement technique bancaire. La transaction d'envoi par téléchargement inclut les étapes suivantes :

- Initialisation de la commande
- v Traitement de la commande

### **Initialisation de la commande**

Pour initier une transaction d'envoi par téléchargement avec la banque, un utilisateur soumet une demande de commande d'envoi par téléchargement (FUL). Le composant Environnement d'exécution du client EBICS vérifie le niveau d'autorisation de l'utilisateur et le nombre de signatures requises pour traiter la commande. Si les critères requis sont satisfaits, la commande est traitée et envoyée au système de la banque. Sinon, la commande est stockée dans la base de données et la page Tâches en attente sur l'interface de tableau de bord du client EBICS est mise à jour avec les détails de la commande en attente. Lorsqu'un utilisateur du client EBICS qui possède des commandes en attente (de signature ou de soumission) se connecte à l'interface de tableau de bord du client EBICS, la page Tâches en attente s'ouvre et invite l'utilisateur à signer ou à soumettre la commande.

### **Traitement de la commande**

Les étapes du traitement d'une soumission de commande qui inclut le type de commande technique bancaire d'envoi par téléchargement (FUL) et le type de commande de gestion de clés sont les suivantes :

- 1. Le module de groupage des commandes pour le chiffrement, les signatures d'authentification, les signatures d'autorisation, le codage et la compression est appelé.
- 2. L'ID de commande est généré.
- 3. Si les données de commande dépassent la taille indiquée de 1 Mo, elles sont segmentées. Un journal des transactions est renseigné pour enregistrer la segmentation.
- 4. Le module XML permettant de construire la demande EBICS est appelé.
- 5. La journalisation des activités permettant de mettre à jour l'état de la commande est générée.
- 6. Un espace de stockage approprié dans la boîte aux lettres est appelé afin de stocker les données de commande.
- 7. Les événements sont collectés et journalisés dans la base de données au cours de chaque activité.
- 8. Les données de commande sont soumises au système bancaire.
- 9. La réponse envoyée par la banque suite au traitement est stockée dans la boîte de réception par téléchargement de l'utilisateur.

### **Commande de réception par téléchargement**

Un utilisateur soumet le type de commande de réception par téléchargement (FDL) à la banque. Le type de commande FDL est un type de commande technique bancaire de réception par téléchargement. La transaction de réception par téléchargement inclut les étapes suivantes :

- Initialisation de la commande
- v Traitement de la commande
- Accusé de réception

### **Initialisation de la commande**

Pour initier une transaction de réception par téléchargement avec la banque, un utilisateur soumet une demande de commande de réception par téléchargement (FDL). Le composant Environnement d'exécution du client EBICS vérifie le niveau d'autorisation de l'utilisateur. Si les critères requis sont satisfaits, la commande est traitée et envoyée au système de la banque.

#### **Traitement de la commande**

Les étapes du traitement d'une réponse de commande envoyée par le système bancaire sont les suivantes :

- 1. La réponse envoyée par la banque est stockée dans la boîte de réception par téléchargement de l'utilisateur.
- 2. Le composant de traitement des réponses de commande est appelé pour traiter la réponse.
- 3. Le composant de traitement des réponses procède comme suit :
	- a. Il appelle le module de dégroupage des commandes pour décompresser, décoder et déchiffrer les commandes.
	- b. Il procède à la concaténation des commandes si la réponse est segmentée.
	- c. Il procède à la journalisation des activités pour mettre à jour l'état des commandes.
	- d. Il collecte et journalise les événements dans la base de données du client EBICS au cours de chaque activité.

#### **Accusé de réception**

Après avoir reçu le dernier segment des données de commande de la part de la banque, le client initie la dernière phase, la demande d'accusé de réception, pour indiquer que le transfert de données a réussi. Si la banque reçoit un accusé de réception positif (code de réception=0) de la part du client, la banque déplace les messages téléchargés de la boîte aux lettres de téléchargement vers la boîte aux lettres d'archives de l'utilisateur. Si la banque reçoit un accusé de réception négatif de la part du client, la banque retient les messages téléchargés dans la boîte aux lettres de téléchargement de l'utilisateur.

### **Groupage des commandes**

Les données de commande sont groupées conformément aux paramètres de signature, compression, chiffrement et codage indiqués. Par exemple, si le type de commande est FUL, FULPackingHandler est appelé.

Le groupage des commandes implique également la génération d'ID de commande sans équivoque. Le client EBICS alloue un ID de commande unique en fonction de la banque, de l'ID utilisateur et du type de commande. Le client génère l'ID de commande conformément aux spécifications EBICS.

- v Un ID de commande est un identifiant alphanumérique à quatre caractères.
- v Le premier caractère est un caractère alphabétique. Un utilisateur du client EBICS peut indiquer le premier caractère de l'ID de commande.
- v Les deuxième, troisième et quatrième caractères de l'ID de commande sont des caractères alphanumériques dans l'ordre croissant (A-Z ou 0-9).

### **Segmentation des données de commande**

Conformément aux spécifications EBICS pour le transfert de données, la taille des données de commande compressées, chiffrées et codées doit être inférieure ou égale à 1 Mo. Si la taille dépasse 1 Mo après compression, chiffrement et codage, les données de commande sont segmentées de telle sorte que chaque segment ne dépasse pas la taille fixe de 1 Mo. Les segments sont ensuite transmis consécutivement dans les messages EBICS individuels.

### **Dégroupage des commandes**

Le dégroupage des commandes implique le décodage, le déchiffrement, la décompression et la vérification des données de commande. Il implique également la journalisation des commandes pour lesquelles les opérations de sécurité ont échoué ainsi que les motifs de ces échecs.

### **Concaténation de segment**

Le système destinataire (serveur ou client) effectue des calculs algorithmiques en ordre inverse pour récupérer les données de commande d'origine. Les segments de données sont ajoutés, décodés, déchiffrés et développés consécutivement afin d'obtenir les données de commande d'origine.

### <span id="page-40-0"></span>**Remarques**

Le présent document peut contenir des informations ou des références concernant certains produits, logiciels ou services IBM non annoncés dans ce pays. Pour plus de détails, référez-vous aux documents d'annonce disponibles dans votre pays ou adressez-vous à votre partenaire commercial IBM. Toute référence à un produit, logiciel ou service IBM n'implique pas que seul ce produit, logiciel ou service IBM puisse être utilisé. Tout autre élément fonctionnellement équivalent peut être utilisé, s'il n'enfreint aucun droit d'IBM. Il est de la responsabilité de l'utilisateur d'évaluer et de vérifier lui-même les installations et applications réalisées avec des produits, logiciels ou services non expressément référencés par IBM.

IBM peut détenir des brevets ou des demandes de brevet couvrant les produits mentionnés dans le présent document. La remise de ce document ne vous donne aucun droit de licence sur ces brevets ou demandes de brevet. Si vous désirez recevoir des informations concernant l'acquisition de licences, veuillez en faire la demande par écrit à l'adresse suivante :

*IBM Director of Licensing*

*IBM Corporation*

*North Castle Drive*

*Armonk, NY 10504-1785*

*U.S.A.*

Pour le Canada, veuillez adresser votre courrier à :

*IBM Director of Commercial Relations*

*IBM Canada Ltd.*

*3600 Steeles Avenue East*

*Markham, Ontario*

*L3R 9Z7*

*Canada*

Les informations sur les licences concernant les produits utilisant un jeu de caractères double octet peuvent être obtenues par écrit à l'adresse suivante :

*Intellectual Property Licensing*

*Legal and Intellectual Property Law*

*IBM Japan Ltd.*

*1623-14, Shimotsuruma, Yamato-shi*

*Kanagawa 242-8502 Japan*

**Le paragraphe suivant ne s'applique ni au Royaume-Uni, ni dans aucun pays dans lequel il serait contraire aux lois locales :** LE PRÉSENT DOCUMENT EST LIVRÉ "EN L'ÉTAT" SANS AUCUNE GARANTIE EXPLICITE OU IMPLICITE. IBM DÉCLINE NOTAMMENT TOUTE RESPONSABILITÉ RELATIVE À CES INFORMATIONS EN CAS DE CONTREFAÇON AINSI QU'EN CAS DE DÉFAUT D'APTITUDE À L'EXÉCUTION D'UN TRAVAIL DONNÉ. Certaines juridictions n'autorisent pas l'exclusion des garanties implicites, auquel cas l'exclusion ci-dessus ne vous sera pas applicable.

Le présent document peut contenir des inexactitudes ou des coquilles. Ce document est mis à jour périodiquement. Chaque nouvelle édition inclut les mises à jour. IBM peut, à tout moment et sans préavis, modifier les produits et logiciels décrits dans ce document.

Les références à des sites Web non IBM sont fournies à titre d'information uniquement et n'impliquent en aucun cas une adhésion aux données qu'ils contiennent. Les éléments figurant sur ces sites Web ne font pas partie des éléments du présent produit IBM et l'utilisation de ces sites relève de votre seule responsabilité.

IBM pourra utiliser ou diffuser, de toute manière qu'elle jugera appropriée et sans aucune obligation de sa part, tout ou partie des informations qui lui seront fournies.

Les licenciés souhaitant obtenir des informations permettant : (i) l'échange des données entre des logiciels créés de façon indépendante et d'autres logiciels (dont celui-ci) et (ii) l'utilisation mutuelle des données ainsi échangées, doivent adresser leur demande à :

*IBM Corporation*

*J46A/G4*

*555 Bailey Avenue*

*San Jose, CA 95141-1003*

*U.S.A.*

Ces informations peuvent être soumises à des conditions particulières, prévoyant notamment le paiement d'une redevance.

Le logiciel sous licence décrit dans ce document et tous les éléments sous licence disponibles s'y rapportant sont fournis par IBM conformément aux dispositions de l'ICA, des Conditions internationales d'utilisation des logiciels IBM ou de tout autre accord équivalent.

Les données de performance indiquées dans ce document ont été déterminées dans un environnement contrôlé. Les résultats peuvent donc varier de manière significative selon l'environnement d'exploitation utilisé. Certaines mesures évaluées sur des systèmes en cours de développement ne sont pas garanties sur tous les systèmes disponibles. En outre, elles peuvent résulter d'extrapolations. Les résultats peuvent donc varier. Il incombe aux utilisateurs de ce document de vérifier si ces données sont applicables à leur environnement d'exploitation.

Les informations concernant des produits non IBM ont été obtenues auprès des fournisseurs de ces produits, par l'intermédiaire d'annonces publiques ou via d'autres sources disponibles. IBM n'a pas testé ces produits et ne peut confirmer l'exactitude de leurs performances ni leur compatibilité. Elle ne peut recevoir aucune réclamation concernant des produits non IBM. Toute question concernant les performances de produits non IBM doit être adressée aux fournisseurs de ces produits.

Toute instruction relative aux intentions d'IBM pour ses opérations à venir est susceptible d'être modifiée ou annulée sans préavis et doit être considérée uniquement comme un objectif.

Tous les tarifs indiqués sont les prix de vente actuels suggérés par IBM et sont susceptibles d'être modifiés sans préavis. Les tarifs appliqués peuvent varier selon les revendeurs.

Ces informations sont fournies uniquement à titre de planification. Elles sont susceptibles d'être modifiées avant la mise à disposition des produits décrits.

Le présent document peut contenir des exemples de données et de rapports utilisés couramment dans l'environnement professionnel. Ces exemples mentionnent des noms fictifs de personnes, de sociétés, de marques ou de produits à des fins illustratives ou explicatives uniquement. Toute ressemblance avec des noms de personnes, de sociétés ou des données réelles serait purement fortuite.

### LICENCE DE COPYRIGHT :

Le présent logiciel contient des exemples de programmes d'application en langage source destinés à illustrer les techniques de programmation sur différentes plateformes d'exploitation. Vous avez le droit de copier, de modifier et de distribuer ces exemples de programmes sous quelque forme que ce soit et sans paiement d'aucune redevance à IBM, à des fins de développement, d'utilisation, de vente ou de distribution de programmes d'application conformes aux interfaces de programmation des plateformes pour lesquels ils ont été écrits ou aux interfaces de programmation IBM. Ces exemples de programmes n'ont pas été rigoureusement testés dans toutes les conditions. IBM ne peut donc pas garantir expressément ou implicitement la fiabilité, la maintenabilité ou le fonctionnement de ces programmes. Les programmes exemples sont fournis "en l'état", sans garantie d'aucune sorte. IBM ne sera en aucun cas responsable des dommages liés à l'utilisation de ces programmes exemples.

Toute copie totale ou partielle de ces programmes exemples et des oeuvres qui en sont dérivées doit comprendre une notice de copyright, libellée comme suit :

© IBM 2012. Des segments de code sont dérivés des Programmes exemples d'IBM Corp. © Copyright IBM Corp. 2012.

Si vous visualisez ces informations en ligne, il se peut que les photographies et illustrations en couleur n'apparaissent pas à l'écran.

### **Marques**

IBM, le logo IBM et ibm.com sont des marques d'International Business Machines Corp. dans de nombreux pays. Les autres noms de produits et de services peuvent appartenir à IBM ou à des tiers. La liste actualisée de toutes les marques d'IBM est disponible sur la page Web ["Copyright and trademark information"](http://www.ibm.com/legal/copytrade.shtml) à l'adresse [http://www.ibm.com/legal/copytrade.shtml.](http://www.ibm.com/legal/copytrade.shtml)

Adobe, le logo Adobe, PostScript et le logo PostScript sont des marques d'Adobe Systems Incorporated aux États-Unis et/ou dans certains autres pays.

IT Infrastructure Library est une marque de The Central Computer and Telecommunications Agency qui fait désormais partie de The Office of Government Commerce.

Intel, le logo Intel, Intel Inside, le logo Intel Inside, Intel Centrino, le logo Intel Centrino, Celeron, Intel Xeon, Intel SpeedStep, Itanium et Pentium sont des marques d'Intel Corporation ou de ses filiales aux États-Unis et/ou dans certains autres pays.

Linux est une marque de Linus Torvalds aux États-Unis et/ou dans certains autres pays.

Microsoft, Windows, Windows NT et le logo Windows sont des marques de Microsoft Corporation aux États-Unis et/ou dans certains autres pays.

ITIL est une marque de The Office of Government Commerce et est enregistrée au bureau américain Patent and Trademark Office.

UNIX est une marque enregistrée de The Open Group aux États-Unis et/ou dans certains autres pays.

Java ainsi que tous les logos et toutes les marques incluant Java sont des marques d'Oracle et/ou de ses sociétés affiliées.

Cell Broadband Engine est une marque de Sony Computer Entertainment, Inc. aux États-Unis et/ou dans certains autres pays et est utilisée sous license.

Linear Tape-Open, LTO, le logo LTO, Ultrium et le logo Ultrium sont des marques de HP, IBM Corp. et Quantum aux États-Unis et/ou dans certains autres pays.

Connect Control Center, Connect:Direct, Connect:Enterprise, Gentran, Gentran:Basic, Gentran:Control, Gentran:Director, Gentran:Plus, Gentran:Realtime, Gentran:Server, Gentran:Viewpoint, Sterling Commerce, Sterling Information Broker et Sterling Integrator sont des marques de Sterling Commerce, Inc., une filiale d'IBM Company.

Les autres noms de sociétés, de produits et de services peuvent appartenir à des tiers.

# IBM.